## 専門Ⅱ・更新後期研修 WEB 開催コース 受講者用

## 事前課題の提出方法

1 事前課題の様式送付

メールにて事前課題の様式(Word ファイル)を添付してお送りします。様式をダウンロードして使用して下 さい。

※本会ホームページにも同じ様式を掲載しています。

2 ダウンロードした事前課題様式のファイル名変更

ダウンロードした事前課題様式のファイル名の次のように変更して下さい

■■ 専門2更新後期 事前課題 (受講番号)氏名 例)専門2更新後期\_事前課題\_WK001 福岡介護

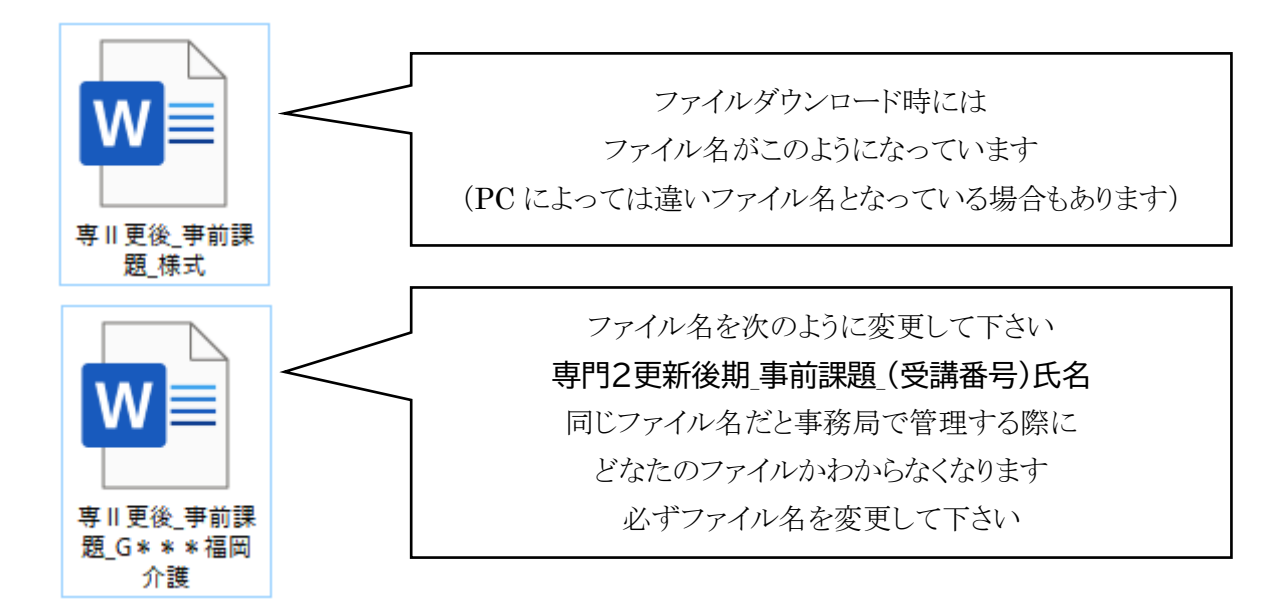

3 事前課題の提出

事前課題は、専用の提出フォームから提出していただくことになります。(研修記録シート提出と同じ) 専用提出フォームは、コースごとに異なりますのでお間違いないようにして下さい。 専用提出フォームは、メールにてご案内します。

※専用提出フォームでは、事前課題を2つまでしか添付できません。事前課題を3つ以上準備された 場合は、新たに専用提出フォームを開き直し、新しいフォームから添付して送信して下さい ※本会ホームページにも専用提出フォームの URL を掲載しています。

①メールにて案内する専用提出フォームの URL をクリックして専用提出フォームを開く

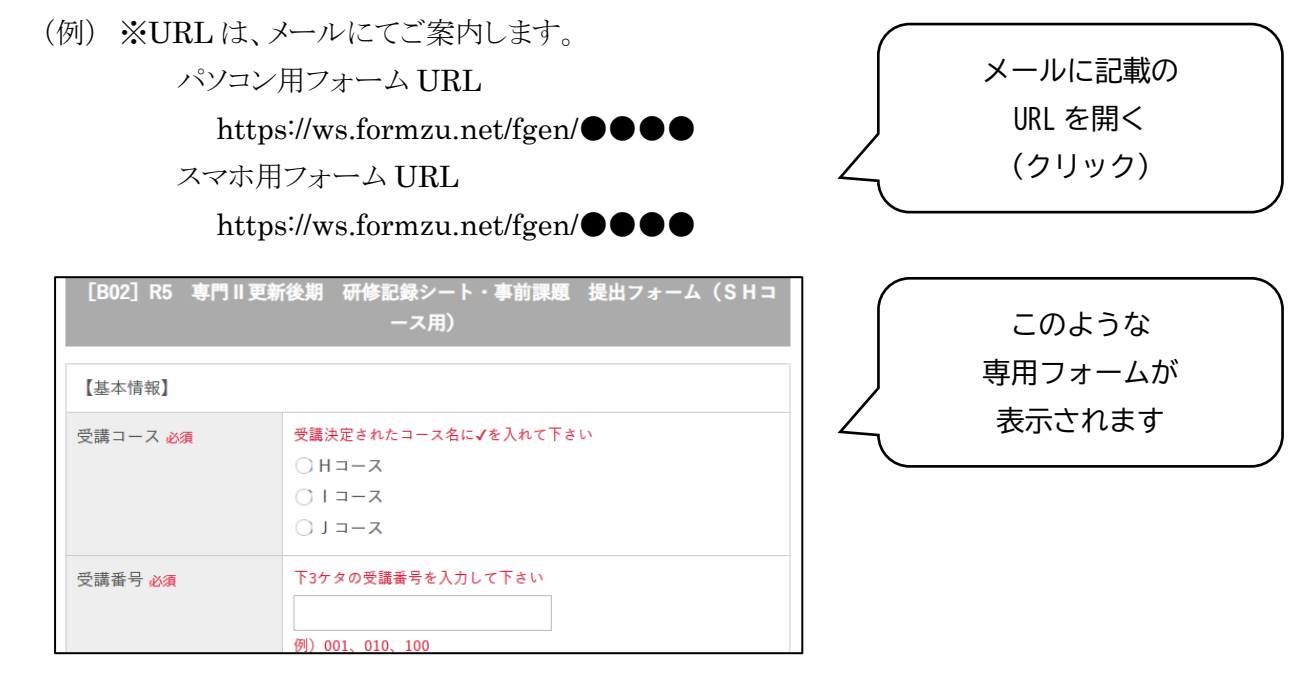

②専用提出フォームにある各項目に必要事項を入力する

③専用提出フォームの「事前課題の提出」欄から当該事前課題様式を添付する

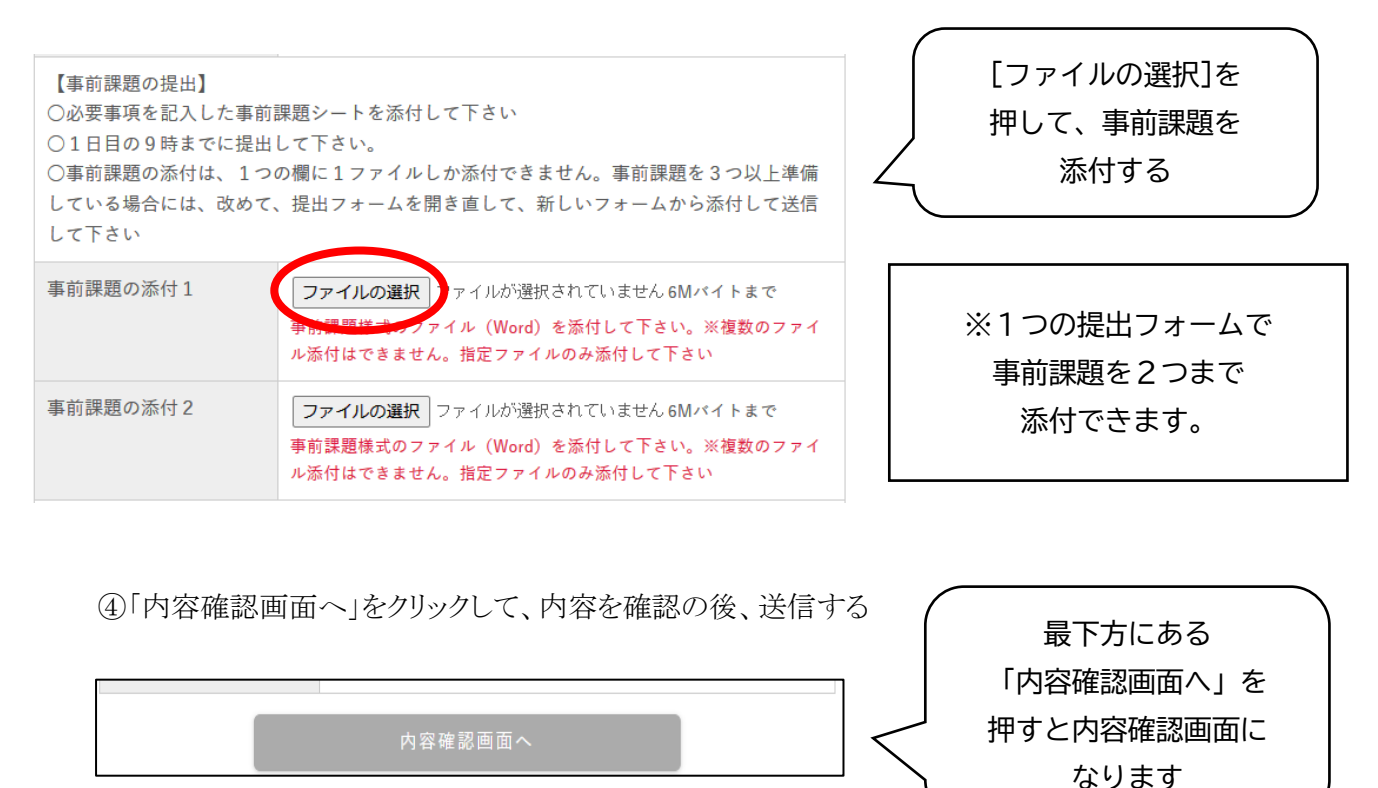

※※送信控えが必要な場合には、メールアドレスの入力欄にご自身のメールアドレスを入力して下さい